# 問題/解決方案:安全終端門戶錯誤

#### 目錄

簡介 問題 解決方案

### 簡介

本文檔介紹思科安全終端產品中的門戶錯誤,以及如何轉換錯誤代碼並定義其值。

#### 問題

在思科安全終端門戶中,您可能會收到反映某些故障的錯誤。錯誤說明附帶錯誤代碼,如下圖所示 。

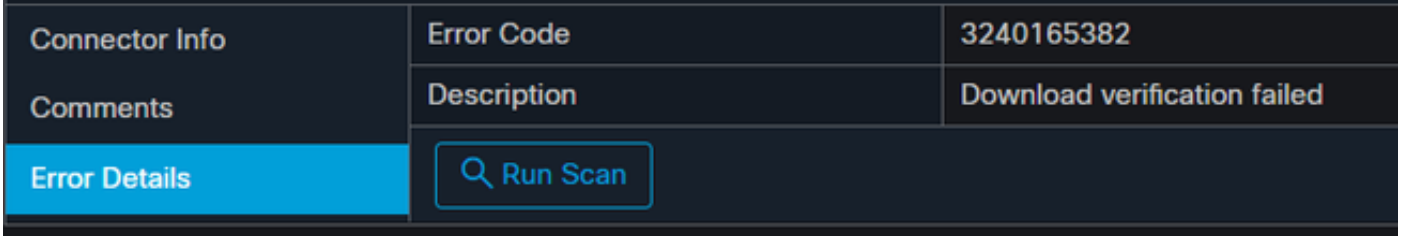

導航到事件>篩選>產品更新失敗。錯誤代碼為「3240165382」。

## 解決方案

如果您在Windows系統上,請尋找Run、Calc或在Linux或Mac上尋找等效項。導覽至Calc Settings>Programmer Mode, 然後貼上完整的錯誤代碼 (十進位制格式)。

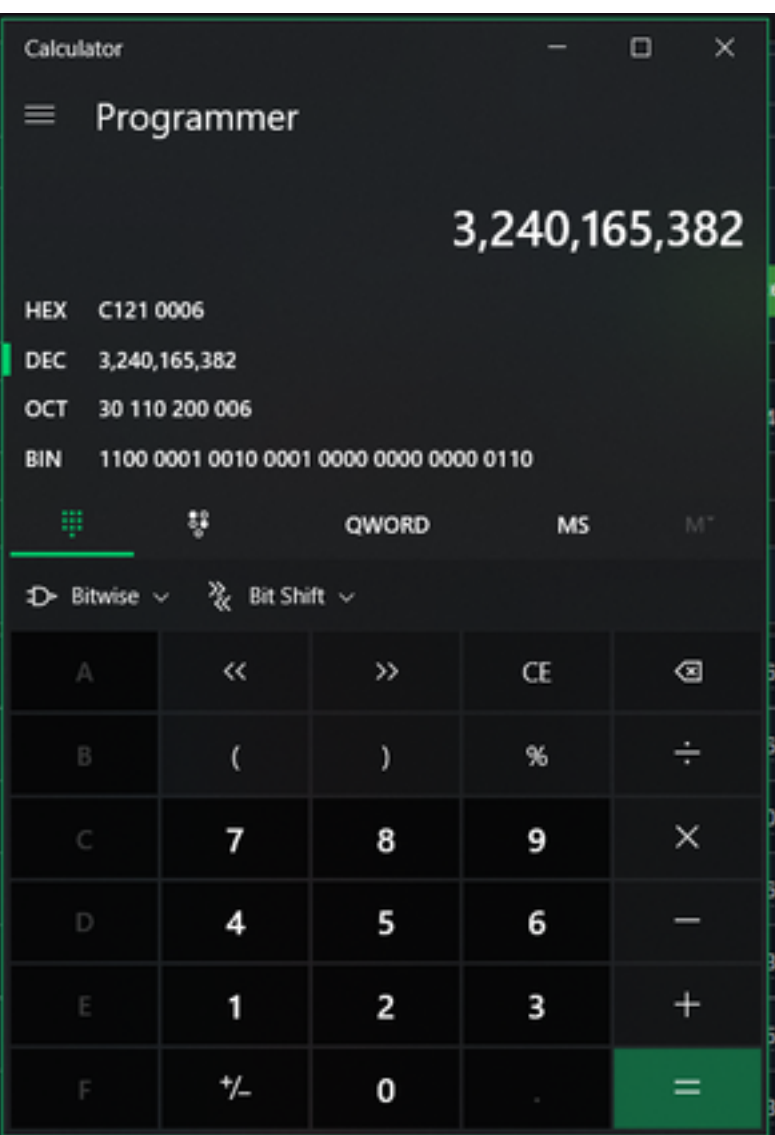

您想將此十進位制數轉換為HEX,在程式設計師模式下為C121 0006。

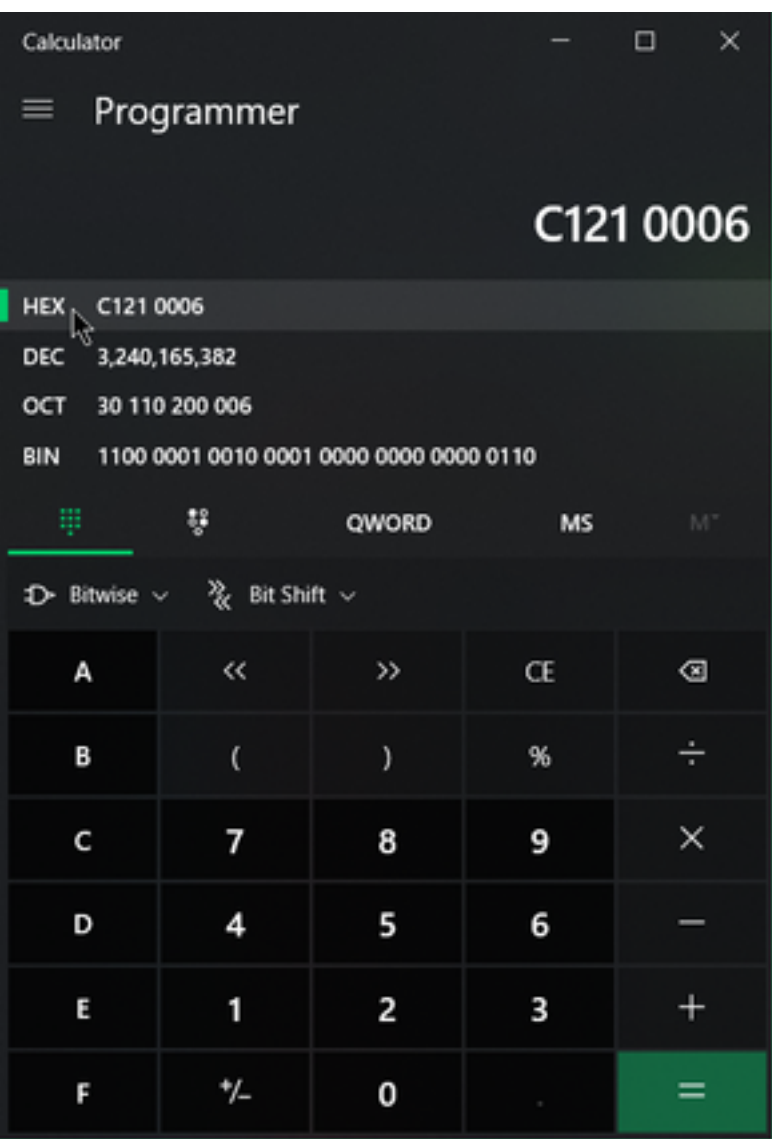

這些錯誤代碼是Microsoft SMB類錯誤,以十六進位制表示。您使用此HEX並搜尋Microsoft的 SMB類和代碼:[https://docs.microsoft.com/en-us/openspecs/windows\\_protocols/ms-cifs/8f11e0f3](https://docs.microsoft.com/en-us/openspecs/windows_protocols/ms-cifs/8f11e0f3-d545-46cc-97e6-f00569e3e1bc) [d545-46cc-97e6-f00569e3e1bc。](https://docs.microsoft.com/en-us/openspecs/windows_protocols/ms-cifs/8f11e0f3-d545-46cc-97e6-f00569e3e1bc)

但是,將0x新增到最後數字,以便搜尋的格式為0x0006,如下圖所示。

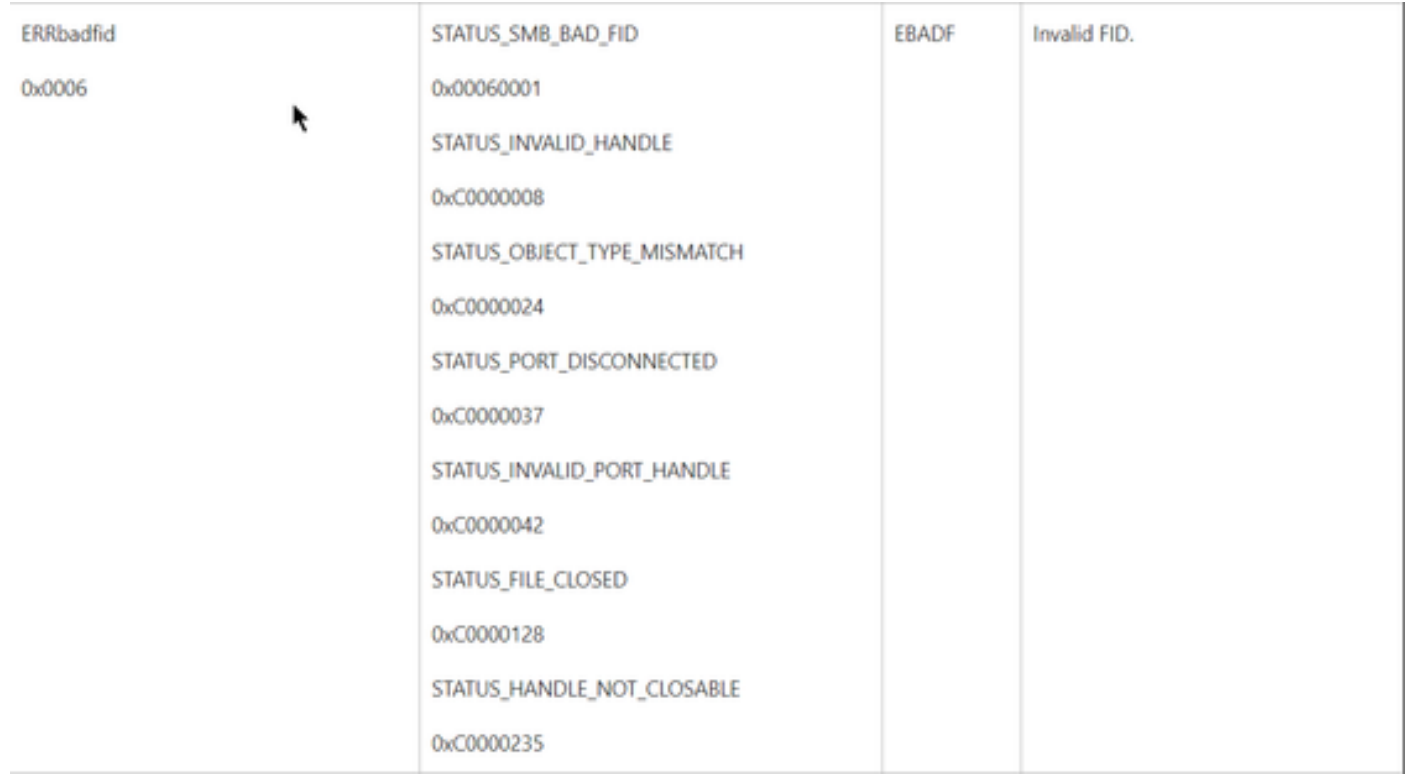

圖表中的任何NTSTATUS值都是Class ERRDOS Class 0x01.0x006 Error Bad FID, Invalid Handle, Mismatch, Disconnect。

這也是ERRSRV類別0x02。

0x0006

#### STATUS\_BAD\_NETWORK\_NAME

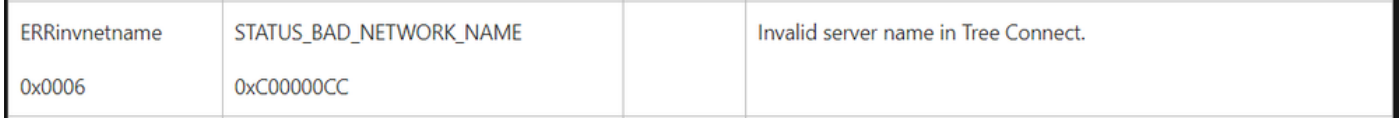

這意味著端點不存在,並且主機名與Active Directory、DNS等不匹配。

NTSTATUS值 NTSTATUS值 **NTSTATUS值 NTSTATUS值**